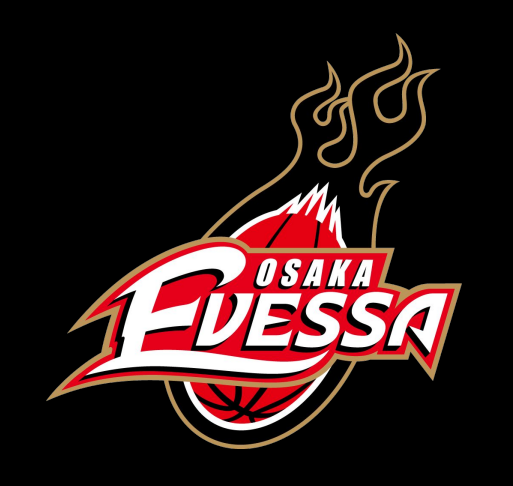

# デジタル招待券の利用方法

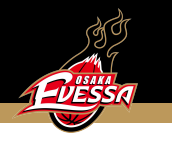

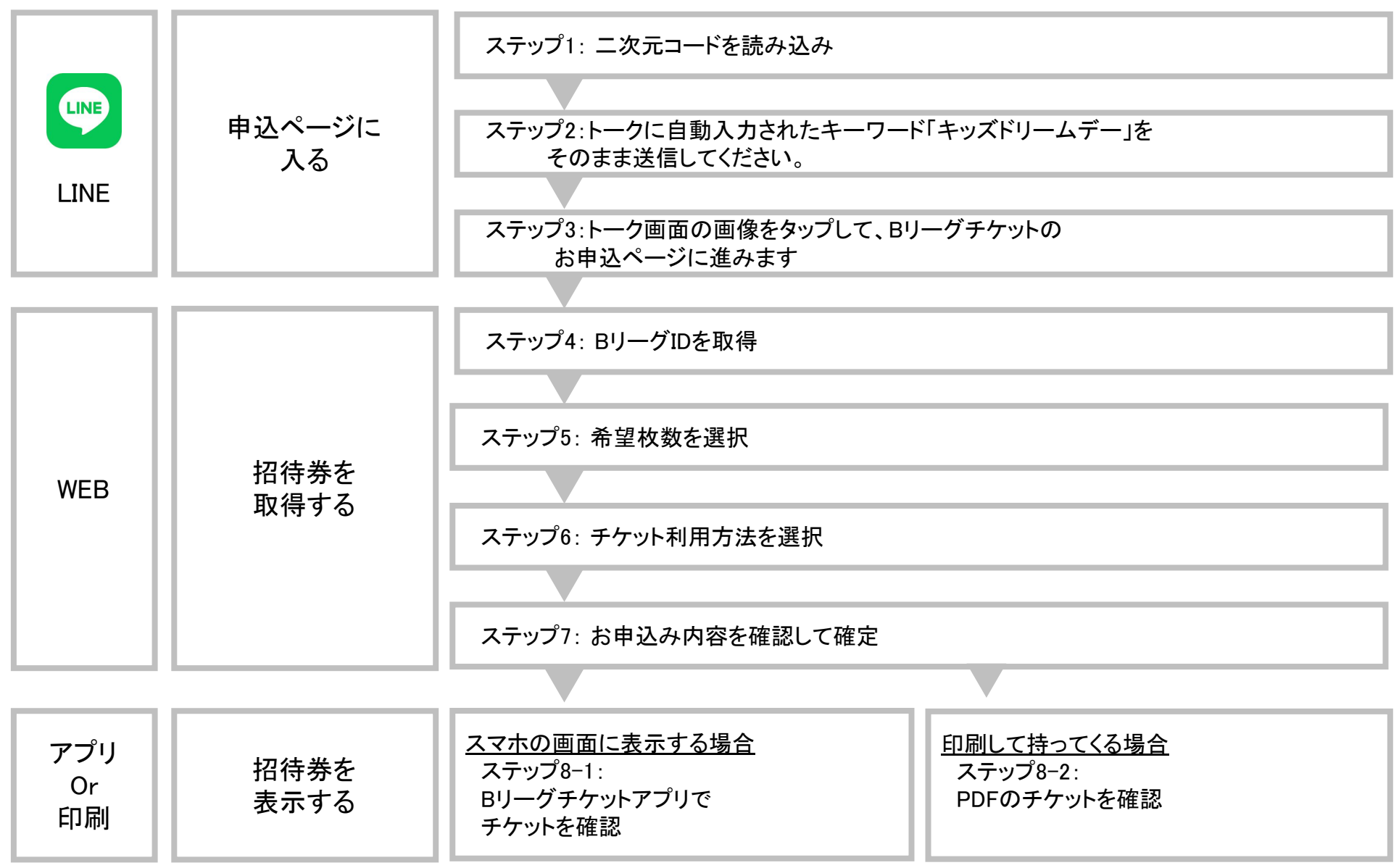

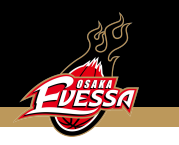

ステップ1: 二次元コードを読み込み

本招待施策の専用ページをLINEを通してご案内します。 下記よりアクセスしてください。 読み込むと大阪エヴェッサの公式LINEが自動で立ち上がります。

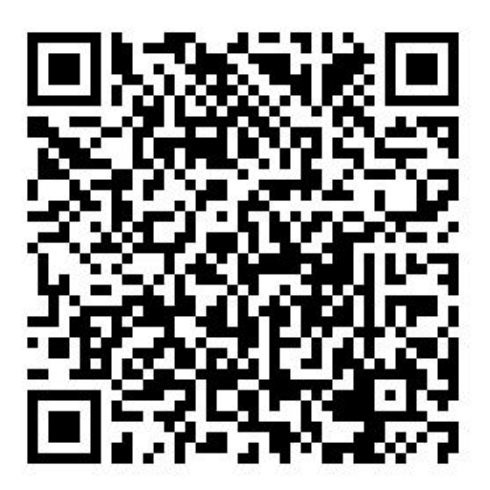

<https://onl.tw/iEbeb7D>

※応募では最初にLINEを用いますので、 スマートフォンからアクセスしてください。

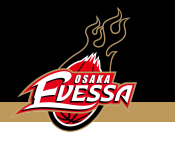

## ステップ2: トークに自動入力されたキーワード「キッズドリームデー」をそのまま送信してください。

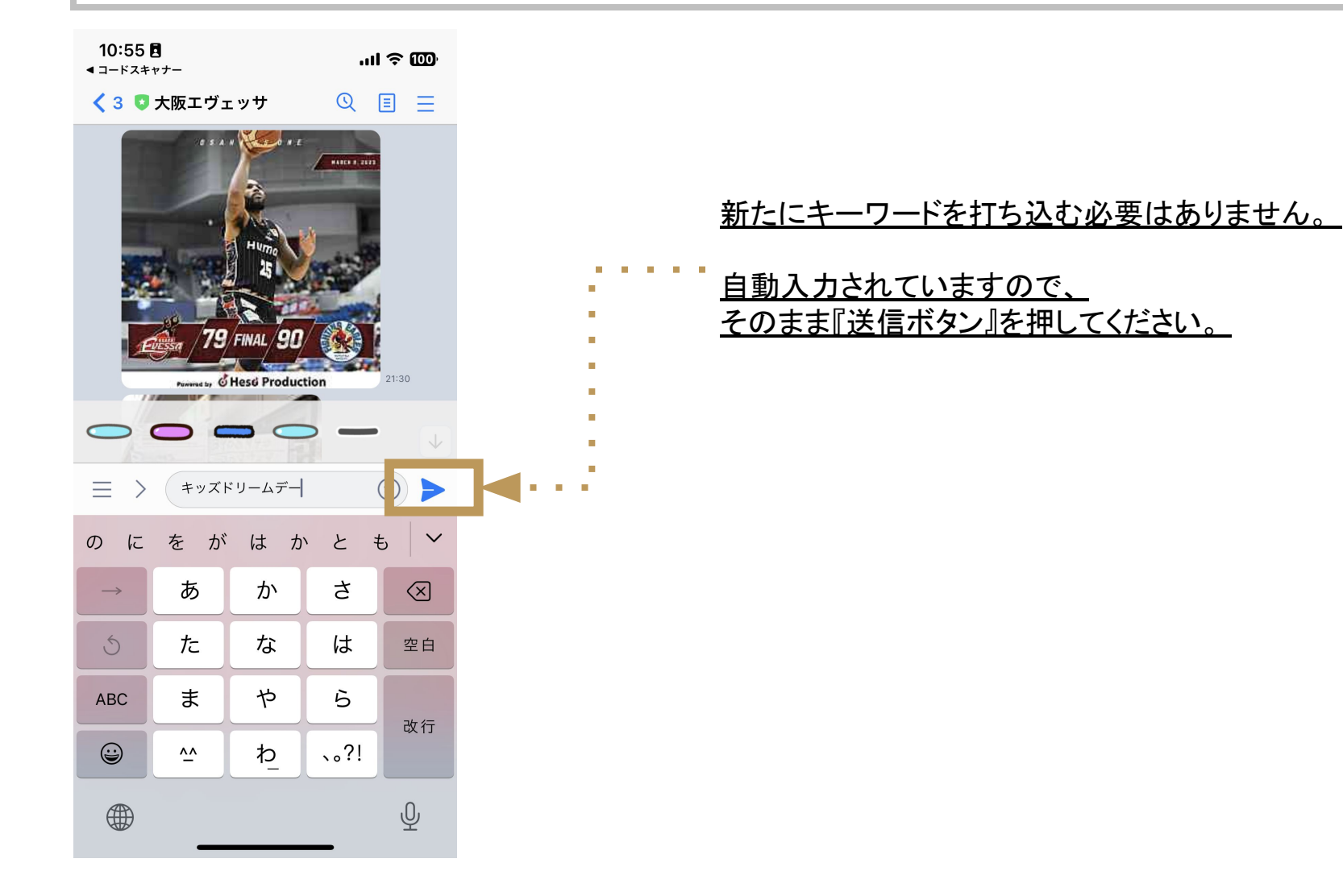

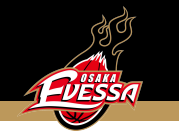

## ステップ3: トーク画面の画像をタップして、Bリーグチケットのお申込ページに進みます

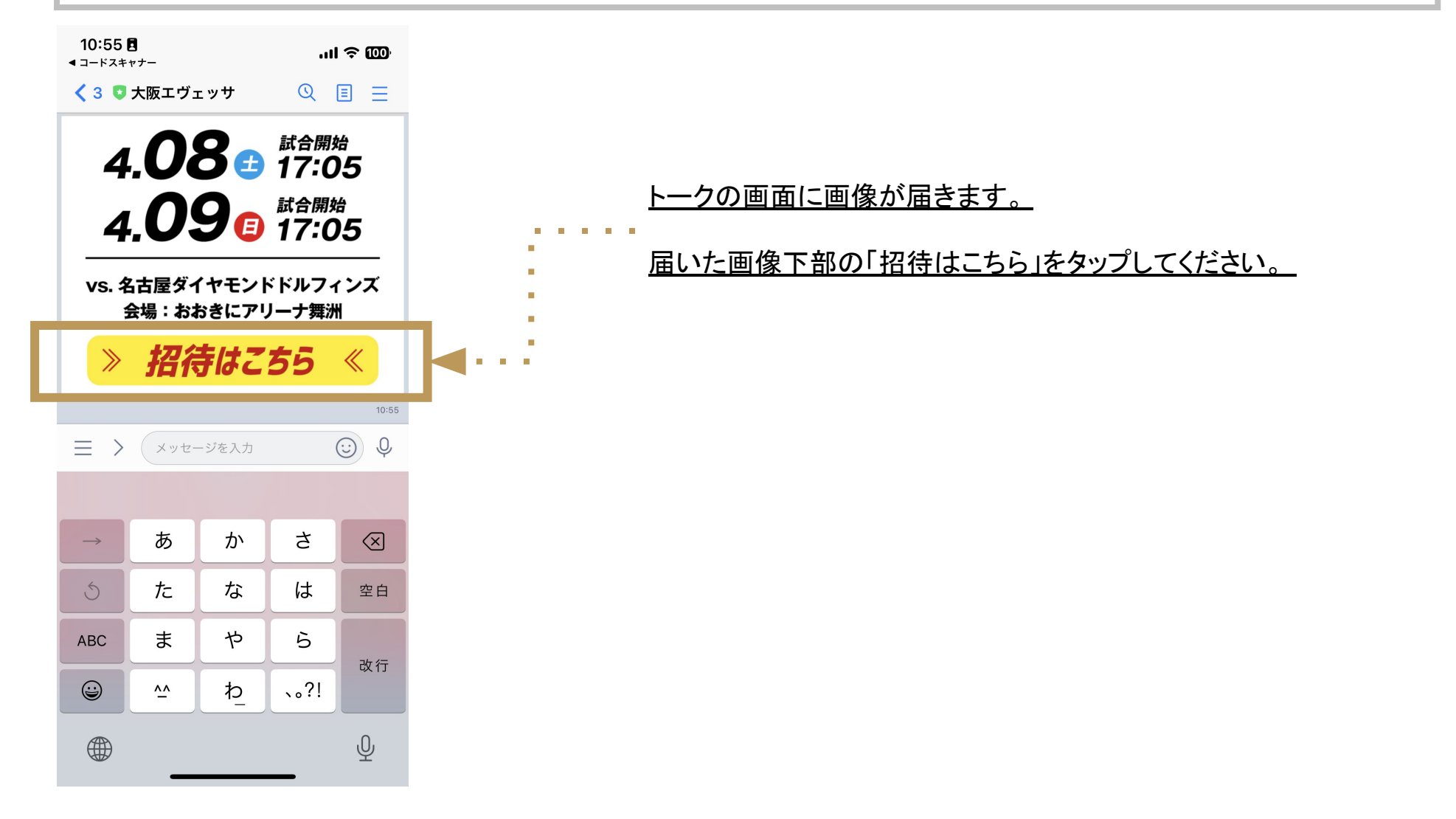

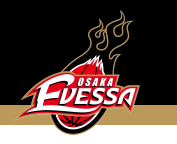

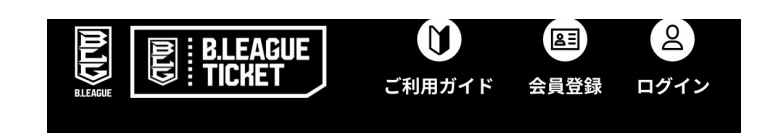

## ステップ4: 観戦を希望する試合日を選択

#### ※チケットの購入には B.LEAGUE会員登録(無料)が必要です。

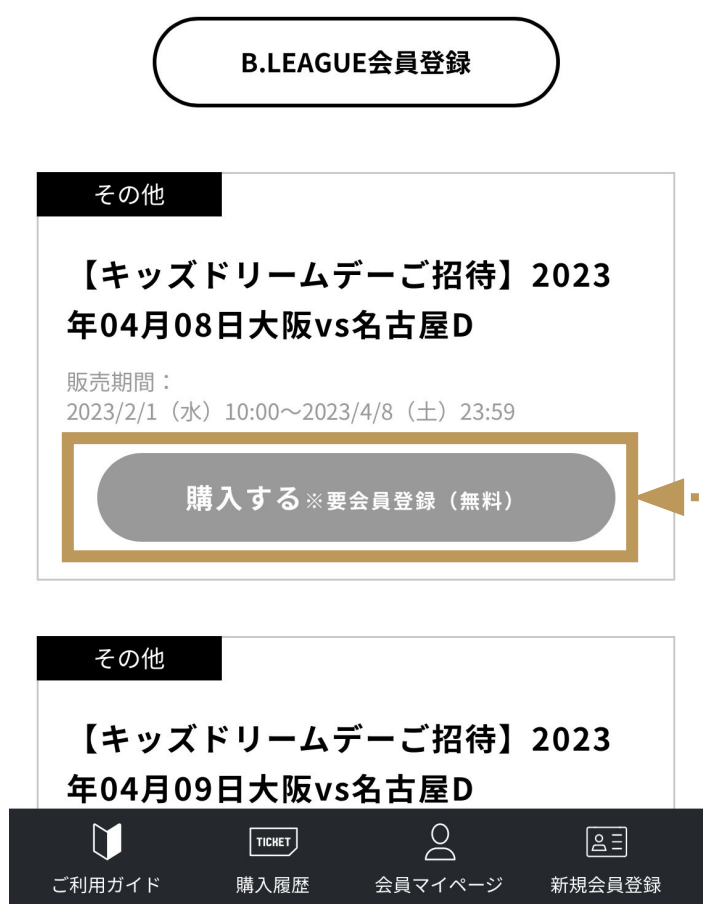

観戦を希望する試合日の「購入する」ボタンを 押してください。

※ボタンの文言は「購入する」となっていますが、 本招待で料金はかかりません。

【B.LEAGUE会員登録について】

●会員登録済でログイン状態の方: · そのまま次のステップへ進みます。

●会員登録済で未ログイン状態の方: ・次のステップでログインをしてください。

●会員登録がお済みでない方: ・次のステップでB.LEAGUE会員登録を行ってください。

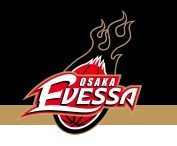

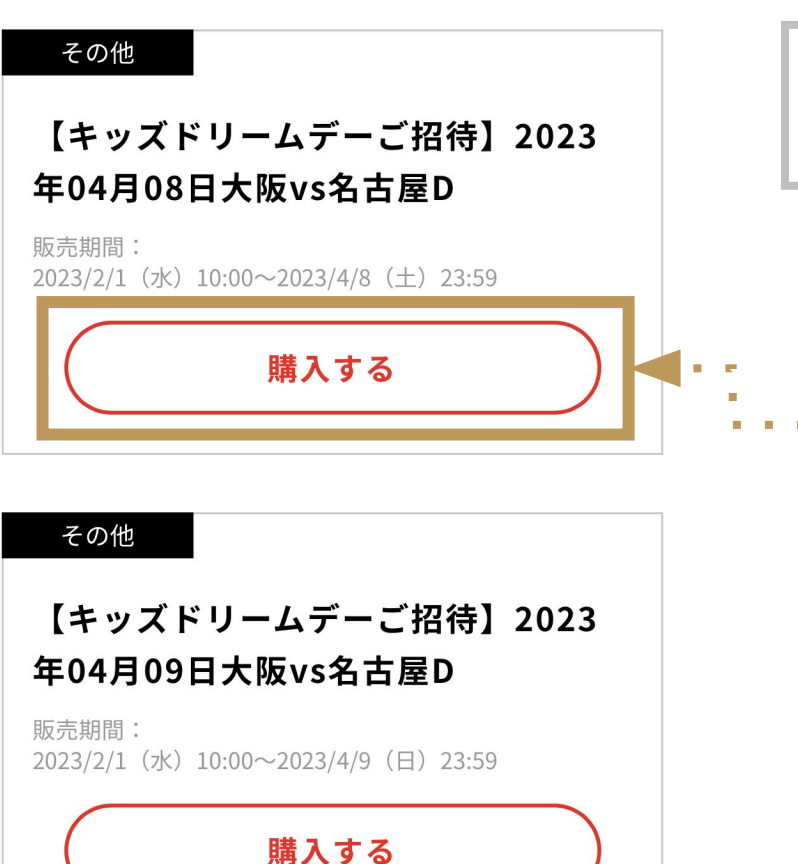

 $\geq$  $\mathbf U$  $\boxed{\text{TLKET}}$  $\boxed{25}$ ご利用ガイド 購入履歴 会員マイページ 新規会員登録  ステップ5: BリーグIDログイン状態で 招待券の申込を開始します。

「購入する」のボタンを押してください

※ボタンは「購入」となっていますが、招待券ですので 費用は発生しません。

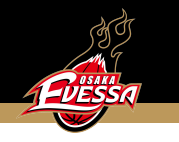

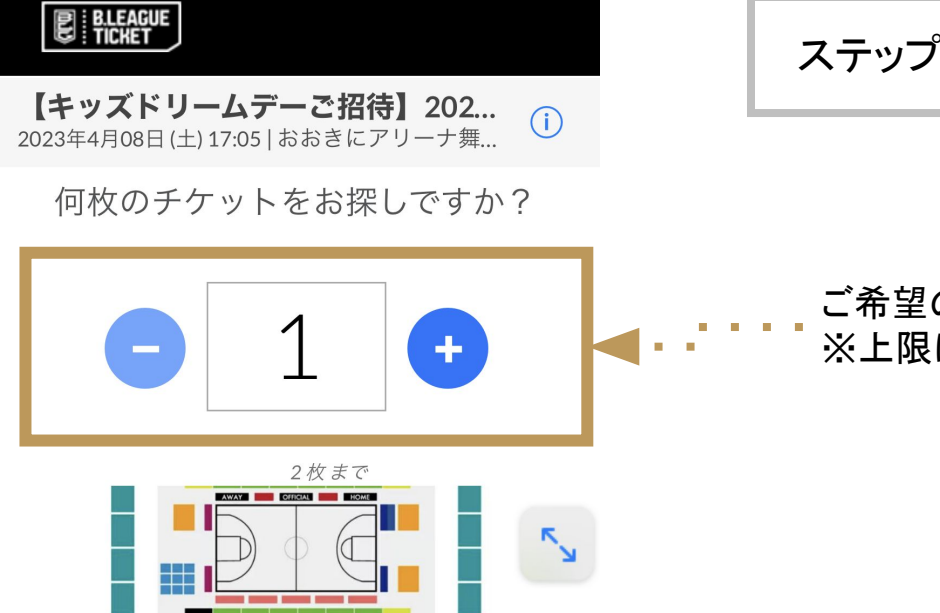

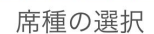

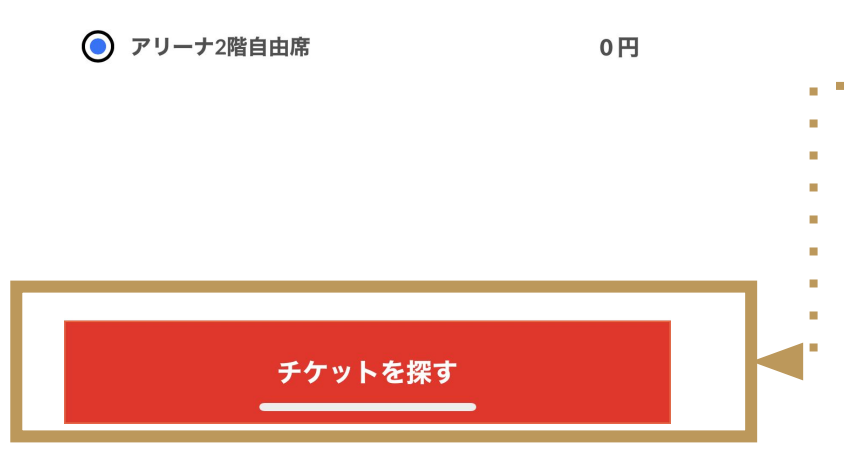

ステップ6: 希望枚数を選択

ご希望の枚数を入力してください。 ※上限は4枚です。

席種はアリーナ2階自由席のみとなっています。

「チケットを探す」のボタンを押してください。

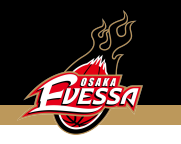

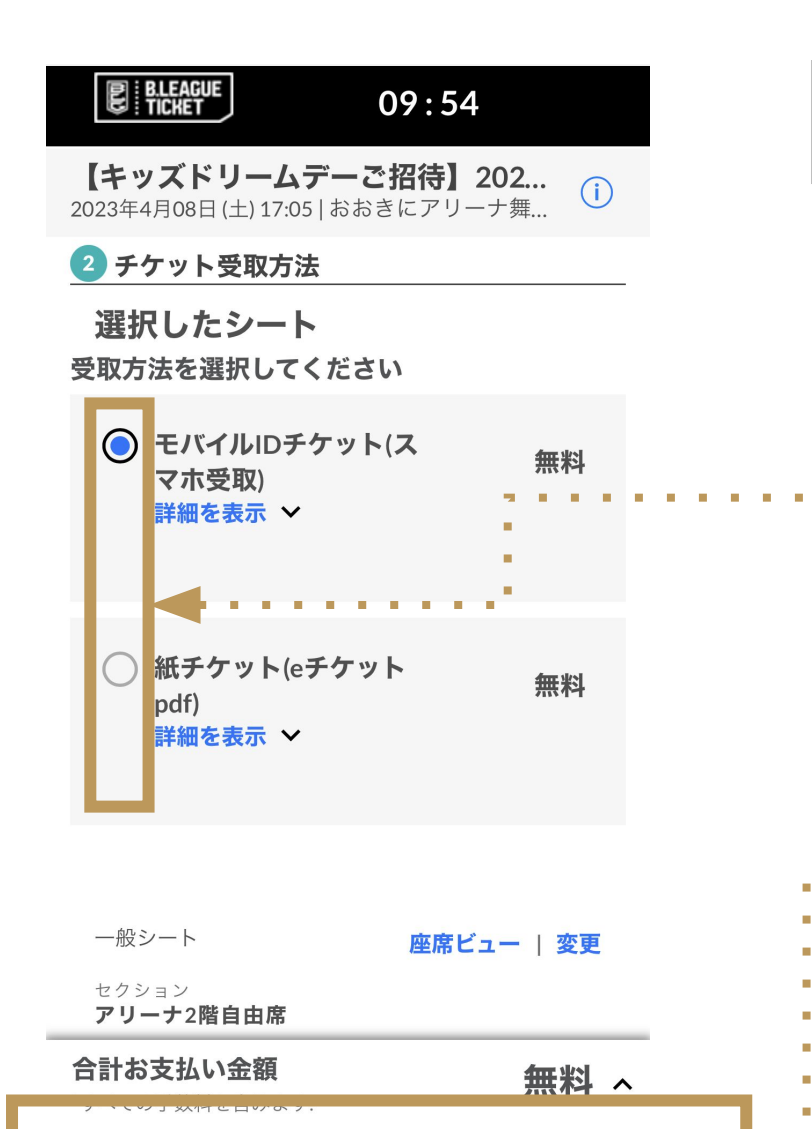

次へ

## ステップ7: チケット利用方法を選択

「スマホ受取チケット」か「eチケットPDF」を 選択してください。

「スマホ受取チケット」はBリーグチケットアプリを用いて アプリから入場用のQRコードを表示する仕組みです。

「eチケットPDF」はメールで送られてきたPDFファイルを 表示することで入場用のバーコードを表示する仕組みです。

いずれかをお選びください。

■■「次へ」を押して進んでください。

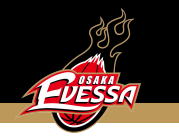

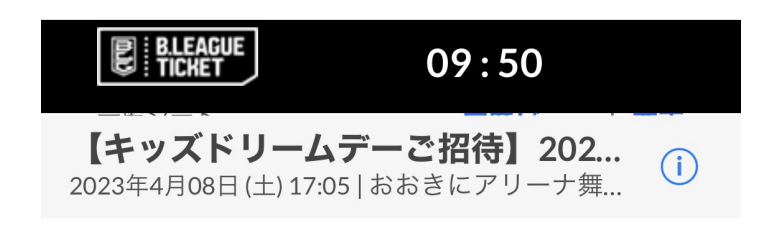

# ステップ8: お申込み内容を確認して確定

お申込みの内容を最終確認してください。

「同意して申し込む」を押して進んでください。

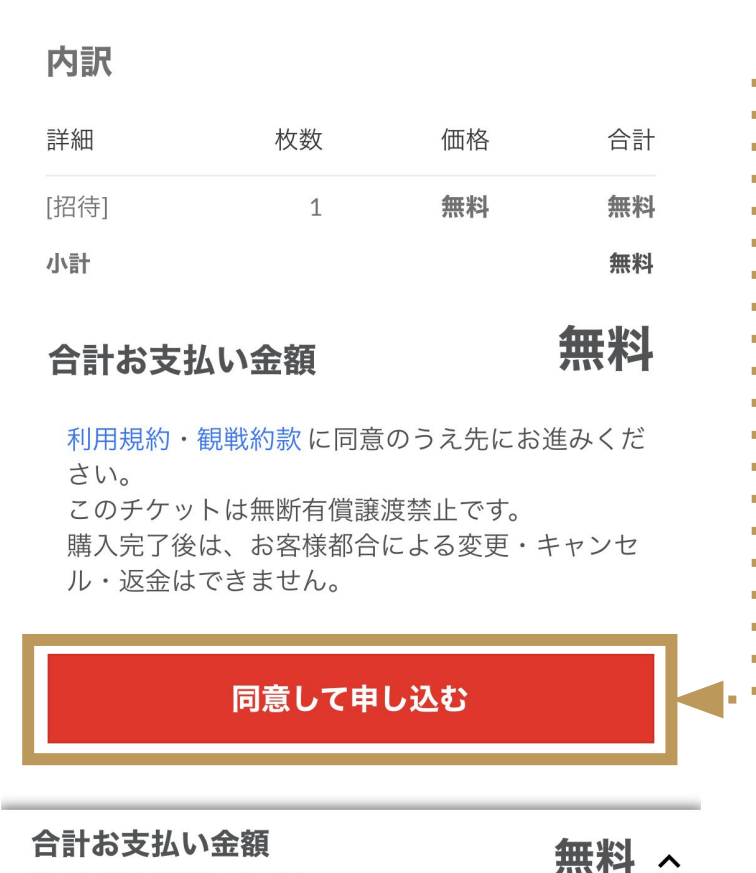

\*すべての手数料を含みます:

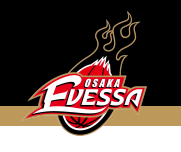

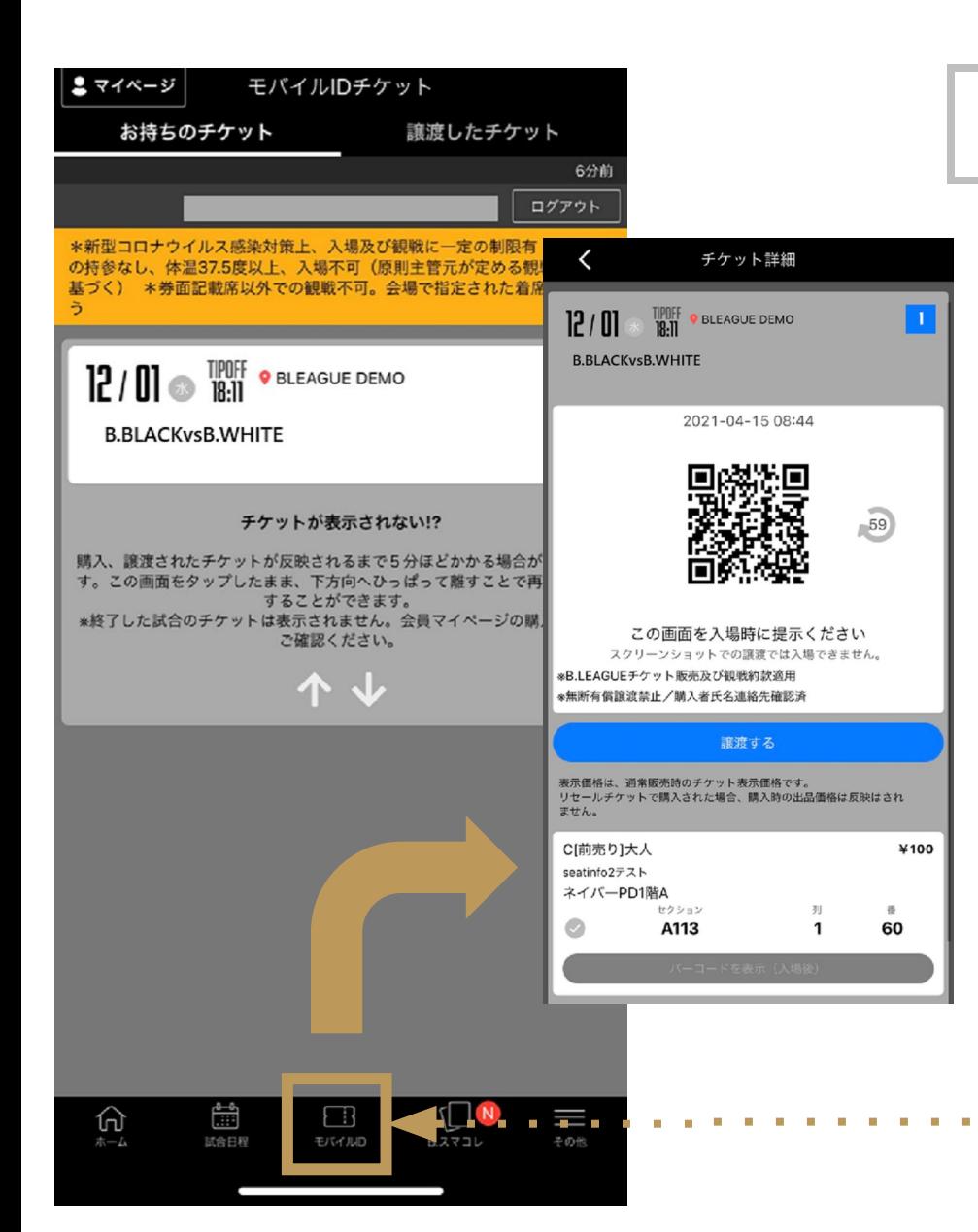

# ステップ9-1: Bリーグチケットアプリで チケットを確認

ステップ4のチケットのご利用方法で 「スマホ受取チケット」をお選びいただいた方は、 『B.スマチケアプリ』からチケットを表示してください。 『B.スマチケアプリ』は下記よりインストールできます。 ※スマホアプリが利用できない場合はチケットの受取が できません。予めご了承ください。

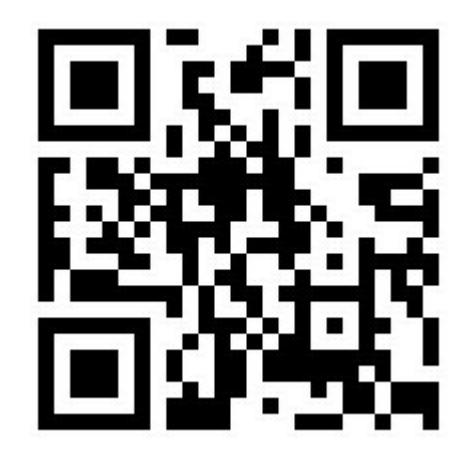

http://sp.bleague-ticket.jp/app/

インストール後はページ下部の「モバイルIDチケット」より チケットをお選び下さい。

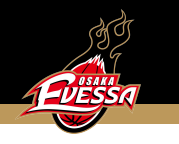

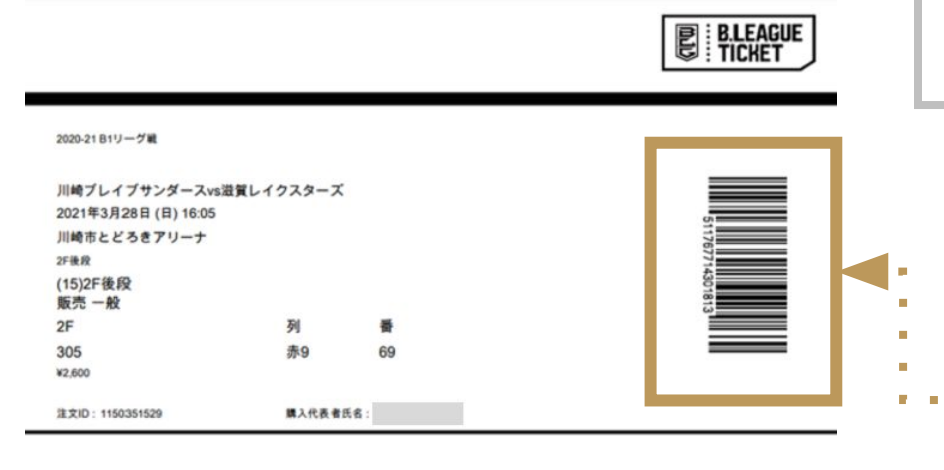

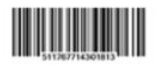

※新型コロナウイルス感染対策上、入場及び観戦に一定の制限有 ※マスクの持参なし、体温 37.5 度以上、入場不可 (原則主管元が定める観戦規定に基づく) ※券面記載席以外での観戦不可。会場で指定された着席方法に従う

※【無断有償譲渡禁止】本券は購入者の氏名及び連絡先を確認したうえで販売されたものです。 ※事前に確認された方以外の入場はできません。 Bリーグにおけるチケット販売及び観戦約款適用 ※新型コロナウイルス感染対策上、入場及び観戦に一定の制限有 ※マスクの持参なし、体温37.5度以上、入場不可 (原則主管元が定める観戦規定に基づく) ※券面記載席以外での観戦不可。会場で指定された着席方法に従う

【eチケットについて】<br>このページがチケットです。 スマートフォン等でのeチケット表示ではパーコードがうまくいかないことがございますので、 スマートフォン等でのサラット表示ではバーコードがつまくいかないことがこさいますので、<br>プリントアウトして会場にお持ちください。<br>- 高齢でのご振示ではご入場できない場合がございます。<br>- 本紙に入場したパーコードが発効です。<br>- 最初に入場したパーコードが発効です。<br>- 最初に入場したパーコードが発効です。 ・最初に入場したパーコードが発効です。<br>- 世界に一コードを記録すると、同じパーコードでは二度目以降は入場できません。<br>コピーなどをされ、同じパーコードが可能(最良表示また)されたものが機動存在した場合。<br>- ポーコードの数別店につはテサめ気になり、その後は原本であっても認証はできません。<br>- ポーコードの数別店につはテナキが大切される。<br>- ポイロコードの<br>- ポイロコアドルチャトラブルが大切される。 主催者及びおリーグチケットは一切その書伝を見いません。

 $[3883]$ ·本書はいかなる場合(副先、焼失、破損等)でも再発行いたしません。 ●本券は実行の最後まで必ずお持ちください。<br>●本券は実行の最後まで必ずお持ちください。<br>●都会により異行内容の一部を変更する場会もありますので、ご了承ください。 ● 不可抗力により表記自時の興行を中止する場合以外は他の目時 種別のチケットと交換または私い説し等は致しません。 ● 異行の中止や延期の場合の旅費等の補填はできません。 チケットの面積以外は一斉責任を負いません。 ● 営利目的のチケットの制売はいかなる場合でも買くお願りいたします。 ● 全場内で係員の指示および、<br>注意事項に似わずに生じた事故については主催者は一切責任を負いません。<br>● 試合当日は公共交通機関をご利用ください。 ·ビン・カン類や花火·博竹などの危険物の場内への持ち込みは異くお断りいたします。 ステップ9-2: PDFのチケットを確認

ステップ4のチケットのご利用方法で 「eチケットPDF」をお選びいただいた方は、 登録のメールアドレスに送られるeチケットメールに

- PDFが添付で届きます。
- 入場用のバーコードを表示してください。

※デバイスでのeチケット表示はうまくいなない場合が ありますのでプリントアウトしてお持ちいただくことを 推奨しています。

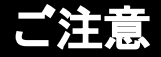

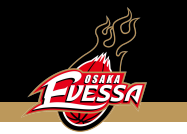

- **●** Bリーグチケットアプリでのスマホ受取チケットの表示はチケット販売開始日からとなります。
- 最初に入場したバーコードが有効です。
- 一度バーコードを認証すると、同じバーコードでは二度目以降は入場できません。
- コピーなどをされ、同じバーコードが印刷(携帯含む)されたものが複数存在した場合、最初にスキャンされたバーコードが 有効となり、その後は原本であっても認証はできません。

バーコードのお取扱いには、十分お気をつけください。

● 複製によるトラブルが発生した場合、クラブ及びBリーグチケットは、一切その責任を負いません。

◎参考サイト

詳しい説明はBリーグチケット公式サイトをご確認ください。

https://bleague-ticket.psrv.jp/guide/about-ticket/